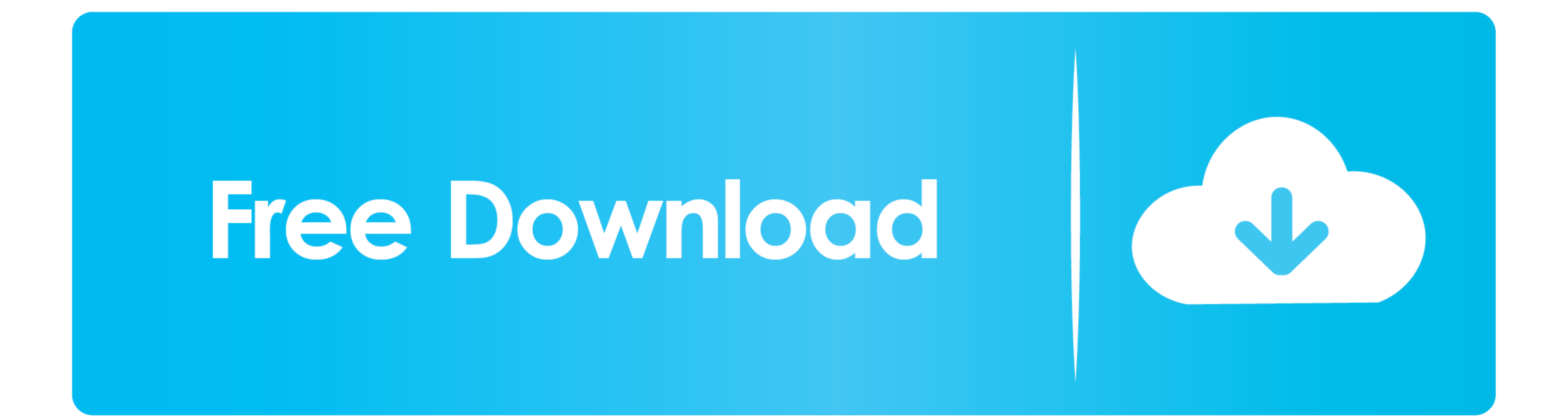

[Download Macos To External Drive](https://picfs.com/1vevgg)

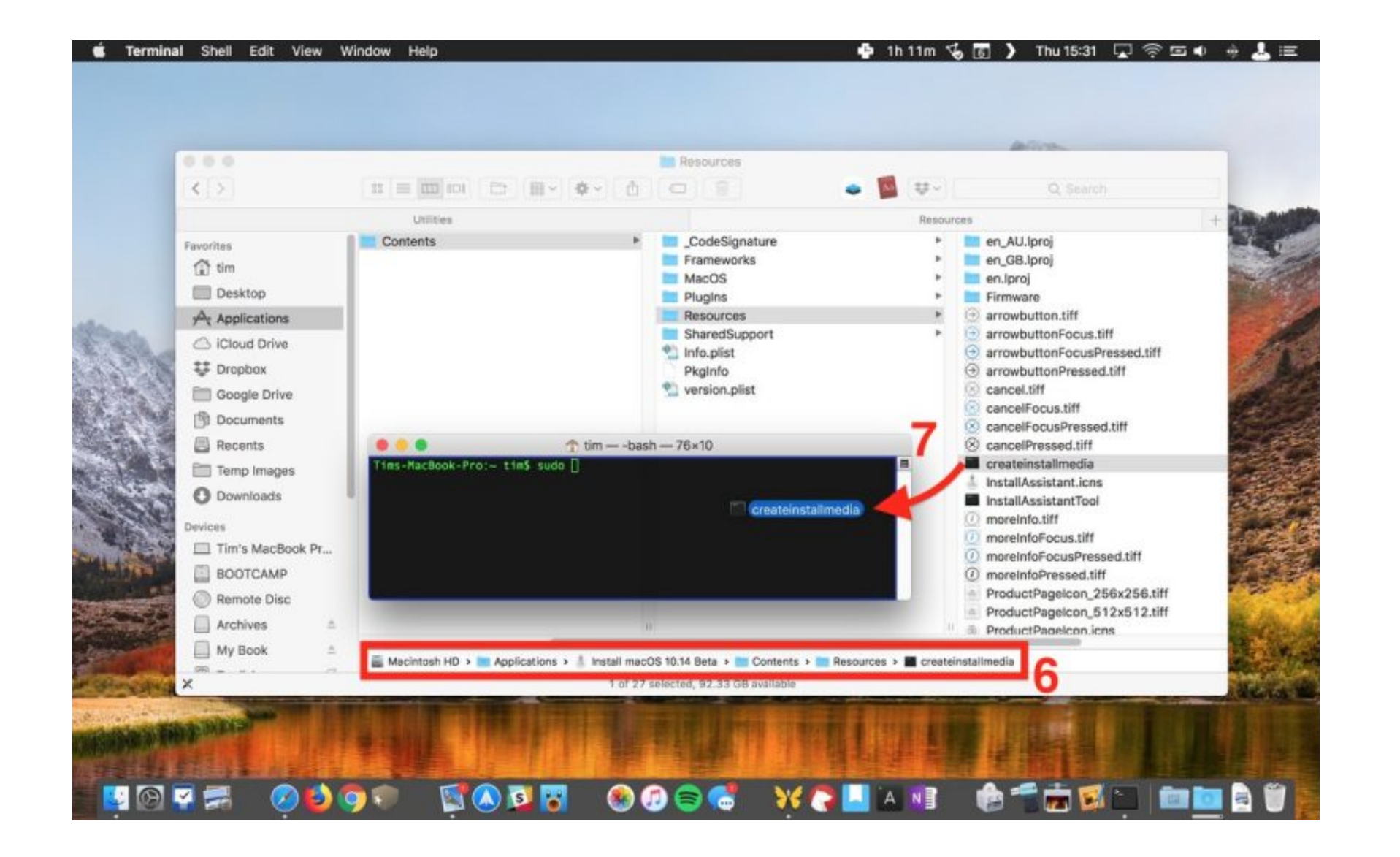

[Download Macos To External Drive](https://picfs.com/1vevgg)

## Free Download

12 5 or later, or El Capitan 10 11 6 Enterprise administrators, please download from Apple, not a locally hosted software-update server.. Download macOS Find the appropriate download directly to your Applications folder as upgrade macOS or reinstall macOS, but it can be useful when you want to install on multiple computers without downloading the installer each time.. Terminal doesn't show any characters as you type your password When prompt

However, sometimes due to the virus and some other error the data stored in external hard drive corporate and to recover the files from external hard drive recover software for mac.. Now focus on, given below steps by step map.. To check what format your drive is using (and change it), you'll need to launch your Mac's Disk Utility.

Currently, if you only have a Mac computer with macOS High Sierra or above and couldn't find a Windows computer to use our Windows version, you can still try to install and run Mac OS X 10.. The following version: 1 0 is t these commands with the name of your volume.

## **macos external drive**

macos external drive, macos external drive not mounting, macos external drive read only, macos external drive format, macos external drive not showing, macos external drive permissions, macos external drive won't mount, ma

Enter your Apple ID How to Backup a Mac to an External Hard Drive Insert your drive and use the Disk Utility app to format it.. More importantly, it is useful only when you are facing trouble with your existing internal Dr

## **macos external drive read only**

## **macos external drive not showing**

Important: To get the correct installer, download from a Mac that is using macOS Sierra 10.. A copy of the macOS Sierra installer Download the latest version of iTunes to dent command and the arguments that you can use wit How to download old Mac OS X and macOS versions.. You can now quit Terminal and eject the volume \* If your Mac is using macOS Sierra or earlier, include the --applicationpath argument, similar to the way this argument is u